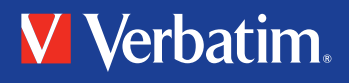

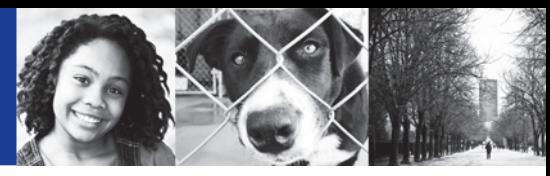

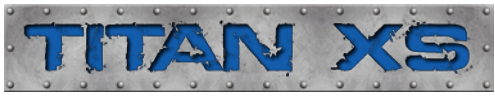

# **USB**

**User Guide Guide de l'utilisateur Guía del usuario Manual do usuário**

**USB 2.0** 

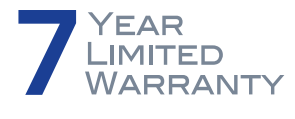

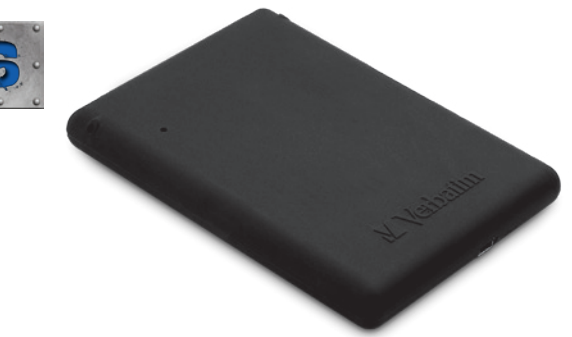

# **Portable Hard Drive • Disque dur portable Disco duro portátil • Disco rígido portátil**

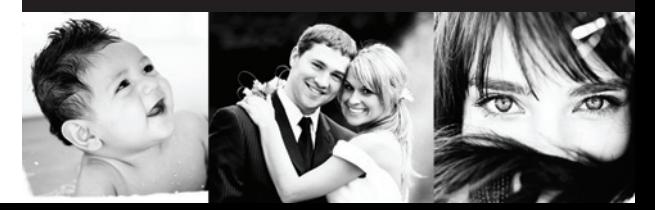

# **CONTENTS**

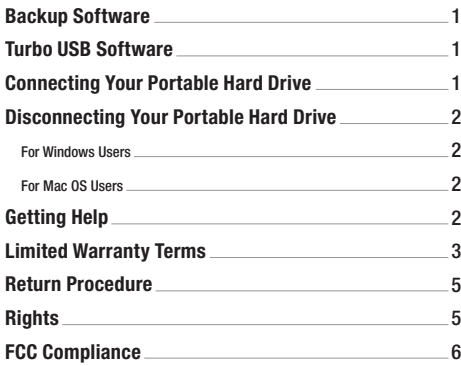

# **INDICE**

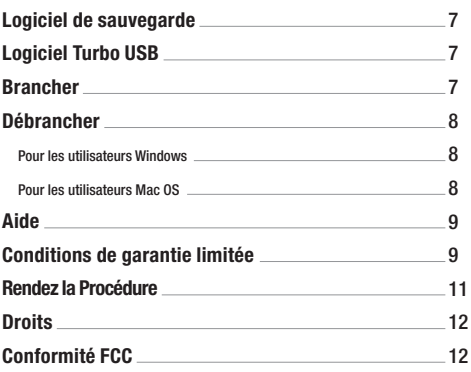

#### **Registration:**

Please register your Verbatim drive at [www.verbatim.com/hard-drive-registration.](www.verbatim.com/hard-drive-registration)

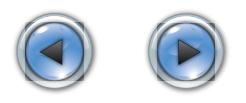

# íNDICE

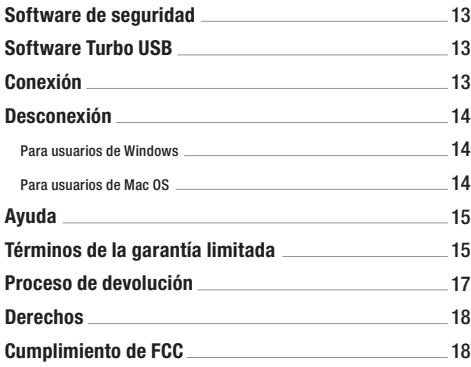

# íNDICE

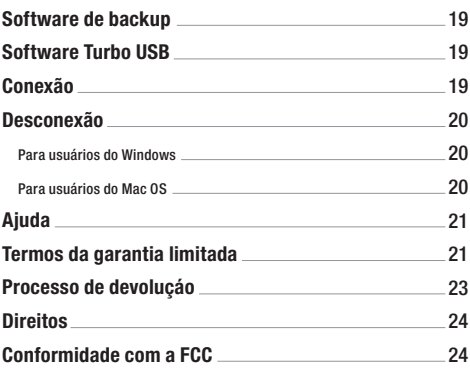

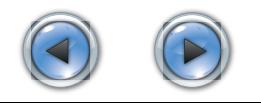

<span id="page-3-0"></span>Note: Capacity dependent on model.  $1 \text{ MB} = 1,000,000$  bytes/  $1 \text{ GB} = 1,000,000,000$  bytes/1 TB = 1,000,000,000,000 bytes. Some capacity used for pre-loaded software, formatting and other functions, and thus is not available for data storage. As a result, and due to differing calculation methods, your operating systems may report as fewer megabytes/gigabytes/terabytes.

#### **Backup Software (for Windows only)**

Nero backup software is included on the hard drive. Double click the Nero folder on the drive and then double click the setupx file to start installation. The Nero Installation window will appear. Follow the set up wizard to install the software.

#### **Turbo USB Software (for Windows only)**

Turbo USB software can improve your USB data transfer rate and this optional software is included on the hard drive. Double click the Turbo USB folder on the drive and then double click the setup file to start installation. The software installation window will appear. Follow the setup wizard to install the software.

## **Connecting Your Portable Hard Drive**

1

Installing your portable hard drive is extremely simple – just use the included mini-USB cable to connect your hard drive to any free USB port on your computer. On Windows computers, a new icon will appear in My Computer representing your hard drive. On Mac OS systems, your hard drive will appear on the desktop as a new disk.

If you are using a USB 1.1 port on your Windows computer, the following cautionary note may appear on your display: **Hi-Speed USB Device plugged into non-Hi-Speed USB hub**. This does not indicate a problem because the drive is compatible with both USB 1.1 and USB 2.0 ports. Simply close the message and proceed. However, in this case the drive will operate only at USB 1.1 speeds.

## **Disconnecting Your Portable Hard Drive**

Your Verbatim portable hard drive is hot-pluggable; it can be connected and disconnected without restarting your computer. To disconnect your Verbatim hard drive at any time, simply perform the following steps. You can also disconnect your hard drive at any time while your computer is powered off.

Note: Please be careful to follow the correct procedure when disconnecting your unit. Simply unplugging the unit without first following the instructions below may result in damage to your unit and/or loss of data.

#### **For Windows Users:**

- **1.** If you have files located on your drive open in any applications, close them.
- **2.** Click the **Unplug or Eject Hardware** button in the System Tray.

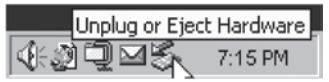

- **3.** Select your drive from the menu that appears.
- **4.** After a moment, Windows will display a message that your hardware can be safely removed.

#### **For Mac OS Users:**

- **1.** If you have files located on your drive open in any applications, close them.
- **2.** Locate the icon for your drive on the desktop, and drag it to the trash.

#### **Getting Help**

If you are experiencing difficulty installing or using your Verbatim product, please visit the main Technical Support website at www.verbatim.com/support.

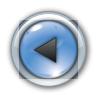

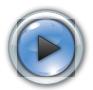

#### <span id="page-4-0"></span>**Limited Warranty Terms**

The VerbatimAmericas, LLC warranty obligations for this hardware product are limited to the terms set forth below:

Verbatim warrants its products to be free of defects in material and workmanship under normal use and service for a period of 7 years from the date of purchase. Verbatim's sole obligation with respect to claims of non-conformance made within the warranty period described above shall be, at its option, to repair or replace any item of Equipment that Verbatim, in its sole discretion, determines to be defective, subject to the procedure set forth below.

Verbatim's warranty obligations hereunder are expressly conditioned upon (i.) the Products being properly installed, used and maintained at all times by Customer; (ii.) the Products not being subject to unusual mechanical stress or unusual electrical or environmental conditions or other acts of God; (iii.) the Products not being subjected to misuse, accident or any unauthorized installation/deinstallation by Customer or other third party; (iv.) the Products not being altered or modified in an unauthorized manner, unless approved in writing or otherwise performed by Verbatim and (v.) Customer promptly installing all Product revisions that have been released for such Products by Verbatim throughout the warranty term. Verbatim does not warrant that the Products will operate in any specific combination that may be selected for use by Customer or that the operation of the Products will be uninterrupted or error free, or that all non-conformance or defects will be remedied. Additionally, Verbatim shall have no warranty obligations for any failure of the Products to conform to the applicable product specifications resulting from the combination of any Product(s) with hardware and/or software not supplied by Verbatim. If it is determined that any Product(s) reported as defective or non-conforming by Customer during the warranty period is not defective or non-conforming, Verbatim may, at its option, charge Customer for any labor provided and expenses incurred by Verbatim in connection with such determination, at Verbatim's then current rates.

Verbatim is not liable for any damage to or loss of any programs, data, or other information stored on any media contained within the Verbatim hardware product, or any non-Verbatim product or part not covered by this warranty. Recovery or reinstallation of programs, data or other information is not covered under this Limited Warranty.

Verbatim shall not be responsible for unauthorized sale or misrepresentation by unauthorized third party resellers. Verbatim warranties are not transferable with ownership. Products purchased by auction, yard sale, flea market or purchased as demo units may not be covered under Verbatim's warranty.

THE WARRANTIES OF VERRATIM AND REMEDIES OF CUSTOMER SET FORTH IN THIS SECTION ARE EXCLUSIVE AND ARE GIVEN BY VERBATIM AND ACCEPTED BY CUSTOMER IN LIEU OF ANY AND ALL OTHER WARRANTIES, WHETHER EXPRESSED OR IMPLIED, INCLUDING WITHOUT LIMITATION, ALL WARRANTIES OF MERCHANTABILITY AND FITNESS FORA PARTICULAR PURPOSE,ALL SUCH OTHER WARRANTIES BEING HEREBY EXPRESSLY AND UNEQUIVOCALLY DISCLAIMED BY VERBATIM AND WAIVED BY CUSTOMER TO THE EXTENT ALLOWED BY LAW (AND TO THE EXTENT NOT WAIVABLE BY LAW, ARE LIMITED TOTHE TERM OF THE EXPRESSWARRANTY SET FORTH HEREIN).

VERBATIM IS NOT RESPONSIBLE FOR DIRECT,SPECIAL, INCIDENTAL OR CONSEQUENTIAL DAMAGES RESULTING FROM ANY BREACH OF WARRANTY OR CONDITION, INCLUDINGANY COSTS OF RECOVERING OR REPRODUCING ANY PROGRAM OR DATA STORED IN OR USEDWITHTHE VERBATIM PRODUCT. VERBATIM SPECIFICALLY DOES NOT REPRESENT THAT IT WILL BE ABLE TO REPAIRANY PRODUCT UNDERTHIS LIMITEDWARRANTY OR MAKEA PRODUCT EXCHANGEWITHOUT RISKTO OR LOSS OF PROGRAMS OR DATA. THISWARRANTY GIVESYOU SPECIFIC LEGAL RIGHTS,ANDYOU MAYALSO HAVE OTHER RIGHTS WHICH VARY FROM STATE TO STATE. FOR EXAMPLE, SOME STATES DO NOT ALLOW LIMITATIONS ON HOW LONG AN IMPLIED WARRANTY LASTS,ORTHE EXCLUSION OR LIMITATION OF INCIDENTAL OR CONSEQUENTIAL DAMAGES, SO THESE RESTRICTIONS MAY NOT APPLY TO YOU.

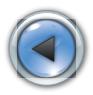

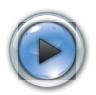

#### <span id="page-5-0"></span>**Return Procedure:**

The Customer shall obtain a Return Merchandise Authorization (RMA) number fromVerbatim prior to returning any Equipment to Verbatim under this warranty by contacting Technical Support (see www.verbatim.com/support). The Customer shall prepay shipping charges for Equipment returned to Verbatim for warranty service, and Verbatim shall pay freight charges for the return of the Equipment to the Customer, excluding customs duties or taxes, if any. All returns require a dated original proof of purchase and a letter explaining the problem. Before you deliver your product for warranty service it is your responsibility to backup all data, including all software programs. You will be responsible for reinstalling all data. Data recovery is not included in the warranty service and Verbatim is not responsible for data that may be lost or damaged during transit or a repair. Verbatim will not be responsible for items returned without an RMA or improperly packaged. Replacement Equipment shall be new or like new in performance and shall be warranted for the remaining duration of the warranty term of the non-conforming Equipment. All replaced Equipment shall become the property of Verbatim. Any claims of defects not made within the warranty period shall be deemed waived by Customer.

#### **Rights**

Copyright ©2010 Verbatim Americas, LLC. All rights reserved. All other brands and product names referenced herein are property of their respective owners.

# **FCC Compliance**

This equipment has been tested and found to comply with the limits for a Class B digital device, pursuant to Part 15 of the FCC Rules. These limits are designed to provide reasonable protection against harmful interference in a residential installation. This equipment generates, uses and can radiate radio frequency energy and, if not installed and used in accordance with the instructions, may cause harmful interference to radio communications. However, there is no guarantee that interference will not occur in a particular installation. If this equipment does cause harmful interference to radio or television reception, which can be determined by turning the equipment off and on, the user is encouraged to try to correct the interference by one or more of the following measures:

- • Reorient or relocate the receiving antenna.
- Increase the separation between the equipment and receiver.
- • Connect the equipment into an outlet on a circuit different from that to which the receiver is connected.
- • Consult the dealer or an experienced radio/TV technician for help.

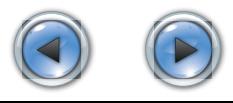

<span id="page-6-0"></span> Remarque : La capacité dépend du modèle. 1 Mo = 1 000 000 octets/1  $Go = 100000000$  octets/1 To  $= 100000000000$  octets. Une partie de la capacité sert au préchargement de logiciels, au formatage et à d'autres fonctions, et n'est donc pas disponible pour le stockage de données. En conséquence, et en raison de méthodes de calcul différentes, vos systèmes d'exploitation peuvent signaler une capacité moindre en mégaoctets / gigaoctets / téraoctets.

#### **Logiciel de sauvegarde (pour Windows seulement)**

Le logiciel de sauvegarde Nero est inclus sur le disque dur. Double-cliquez sur le fichier Nero du disque, puis double-cliquez sur le fichier setupx pour en lancer l'installation. La fenêtre d'installation Nero s'affiche à l'écran. Suivez les instructions du guide intelligent pour installer le logiciel.

#### **Logiciel Turbo USB (pour Windows seulement)**

Le logiciel Turbo USB peut accroître votre vitesse de transfert de données par le port USB; ce logiciel facultatif est inclus dans le disque dur. Pour lancer l'installation, cliquez deux fois sur le dossier Turbo USB qui se trouve dans le disque, puis cliquez deux fois sur le fichier d'installation. La fenêtre d'installation du logiciel apparaît ensuite. Suivez les instructions de l'assistant pour procéder à l'installation.

### **Brancher**

7

Installer votre disque dur est extrêmement simple. Il vous suffit d'utiliser le mini-câble USB pour brancher à un port USB de votre ordinateur. Sur les ordinateurs Windows, une nouvelle icône apparaîtra dans « My Computer » (Mon ordinateur), représentant. Sur les systèmes Mac OS, apparaîtra sur le bureau comme nouveau disque.

Si vous utilisez un port USB 1.1 de votre ordinateur Windows, la note d'avertissement suivante apparaîtra à l'écran :**Hi-Speed USB Device plugged into non-Hi-Speed USB hub (Périphérique USB haute vitesse branché dans un noyau USB non haute vitesse**). Ceci n'indique pas un problème,

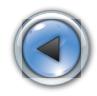

parce que le périphérique est compatible avec les ports USB 1.1 et USB 2.0. Fermez simplement le message et continuez. Dans ce cas, le périphérique fonctionnera seulement aux vitesses USB 1.1.

## **Débrancher**

Votre disque dur Verbatim est « enfichable à chaud » : il peut être branché et débranché sans que vous deviez redémarrer votre ordinateur. Pour débrancher votre disque dur Verbatim en tout temps, exécutez simplement les étapes suivantes. Vous pouvez aussi débrancher votre disque dur en tout temps avec votre ordinateur hors tension.

 Remarque : assurez-vous de bien suivre la procédure en débranchant votre appareil. Débrancher simplement l'appareil sans suivre d'abord les instructions ci-dessous pourrait provoquer des dommages à votre appareil et/ou des pertes de données.

#### **Pour les utilisateurs Windows :**

- **1.** Si vous avez des dossiers ouverts sur votre disque dans l'une ou l'autre application, fermez-les.
- **2.** Cliquez sur le bouton **Unplug (Débrancher) ou Eject Hardware (Éjecter le matériel)** dans la zone de notification.

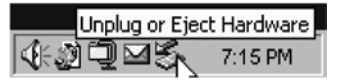

- 3. Sélectionnez votre périphérique dans le menu qui apparaît.
- 4. Après un moment, Windows affichera un message indiquant que votre matériel peut être retiré en toute sécurité.

#### **Pour les utilisateurs Mac OS :**

 1. Si vous avez des dossiers ouverts sur votre disque dans l'une ou l'autre application, fermez-les.

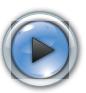

<span id="page-7-0"></span> 2. Trouvez l'icône de votre appareil sur le bureau et faites-la glisser jusqu'à la poubelle.

#### **Aide**

9

Si vous éprouvez des difficultés à installer ou utiliser votre produit Verbatim, visitez le site Web de soutien technique principal www.verbatim.com/support.

### **Conditions de garantie limitée**

Les obligations de garantie de la société Verbatim pour ce matériel se limitent aux conditions indiquées ci-dessous :

Verbatim garantit son produit contre tout défaut de matériel ou de fabrication dans des conditions normales d'utilisation et d'entretien pendant une période de sept (7) ans à partir de la date de fabrication. La seule obligation de Verbatim relativement aux réclamations de non-conformité pendant la période de garantie décrite plus haut sera, à sa discrétion, de réparer ou de remplacer tout article d'équipement que Verbatim, à sa seule discrétion, considérera comme étant défectueux.

Les obligations de garantie de Verbatim aux termes de la présente section dépendent expressément du respect des conditions qui suivent : (i.) les produits doivent être installés, utilisés et entretenus correctement en tout temps par le client; (ii.) les produits ne doivent pas être soumis à des contraintes mécaniques inhabituelles ou à des conditions environ ou électriques inhabituelles ou à d'autres forces majeures; (iii.) les produits ne doivent pas être soumis à une mauvaise utilisation, à un accident ou à une installation/désinstallation non autorisée par le client ou par un tiers; (iv.) les produits ne doivent pas être modifiés ou altérés d'une manière non autorisée, sauf approbation écrite ou intervention de Verbatim; et (v.) le client doit installer rapidement toutes les mises à jour de produits publiées pour ces produits par Verbatim pendant la durée de la garantie. Verbatim ne garantit pas que les produits fonctionneront dans toute combinaison

d'utilisation spécifique qui pourrait être choisie par le client ni que les produits fonctionneront sans interruption ou sans erreur ni que tous les défauts ou non-conformités seront corrigés. En outre,Verbatim n'aura aucune obligation de garantie pour toute défaillance de produits qui ne se conforment pas aux spécifications de produits applicables découlant de la combinaison d'un produit avec un matériel et/ou un logiciel non fourni par Verbatim. S'il est déterminé qu'un produit rapporté comme étant défectueux ou non conforme par le client durant la période de garantie n'est pas défectueux ou non conforme, Verbatim pourra, à sa discrétion, facturer le client pour tout travail fourni etpour toutes dépenses encourues par Verbatim par rapport à cette détermination, aux tarifs de Verbatim en vigueur.

Verbatim décline toute responsabilité pour tout dommage ou toute perte de programmes, données ou autres renseignements sauvegardés sur tout support dans le matériel Verbatim ou tout produit extérieur à Verbatim ou toute pièce non couverte par la présente garantie. La récupération ou la réinstallation des programmes, données ou autres renseignements n'est pas couverte aux termes de la présente garantie limitée.

Verbatim décline toute responsabilité dans le cas d'une vente non autorisée ou d'une représentation trompeuse par des tiers revendeurs non autorisés. Les garanties Verbatim ne sont pas cessibles avec la propriété. Les produits achetés lors d'encans, ventes-débarras, marchés aux puces ou à titre d'appareils de démonstration peuvent ne pas être couverts aux termes de la présente garantie Verbatim.

LES GARANTIES DEVERBATIMET LES RECOURS DU CLIENT PRÉSENTÉS DANS LA PRÉSENTE SECTIONSONT EXCLUSIFS ET SONT OFFERTS PARVERBATIM ET ACCEPTÉS PAR LE CLIENT EN REMPLACEMENT DE nementales TOUTES GARANTIES, EXPRESSES OU IMPLICITES, Y COMPRIS, MAIS SANS S'Y LIMITER, TOUTES GARANTIES DE QUALITÉ MARCHANDE OU D'APTITUDE À UN USAGE PARTICULIER,TOUTES GARANTIESAUTRES DE CE GENRE ÉTANT RÉFUTÉES EXPRESSÉMENT ET SANS ÉQUIVOQUE PAR VERBATIM ET ABANDONNÉES PAR LE CLIENT.

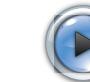

<span id="page-8-0"></span>VERBATIM DÉCLINE TOUTE RESPONSABILITÉ EN CAS DE DOMMAGES DIRECTS, SPÉCIAUX, INDIRECTS OU CONSÉCUTIFS DÉCOULANT D'UNE RUPTURE DE GARANTIE OU DE CONDITION, Y COMPRIS LES FRAIS DE RÉCUPÉRATION OU DE REPRODUCTION DE TOUT PROGRAMME OU DE TOUTES DONNÉES STOCKÉS DANS OU UTILISÉS AVEC LE PRODUIT VERBATIM. VERBATIM NE FAIT PAS SPÉCIFIQUEMENT VALOIR QU'ELLE POURRA RÉPARER TOUT PRODUIT AUX TERMES DE LA PRÉSENTE GARANTIE LIMITÉE OU ÉCHANGER LE PRODUIT SANS RISQUE OU PERTE DE PROGRAMMES OU DE DONNÉES.

#### **Rendez la Procédure :**

11

Le client devra obtenir un numéro d'autorisation de retour de marchandise (Return Merchandise Authorization - RMA) de Verbatim avant de retourner tout équipement à Verbatim aux termes de la présente garantie en communiquant avec le soutien technique (voir www.Verbatim.com/support). Le client devra acquitter les frais d'expédition de l'équipement retourné à Verbatim pour le service de garantie, et Verbatim acquittera les frais de transport pour le retour de l'équipement au client, excluant les frais de douane ou les taxes, s'il y a lieu. Tous les retours devront être accompagnés d'une preuve d'achat originale datée et d'une lettre décrivant la nature du problème rencontré. Avant d'expédier votre produit pour un service de garantie, vous êtes responsable de réaliser une sauvegarde de toutes les données, y compris les programmes logiciels. Vous serez responsable de réinstaller la totalité des données. La récupération de données n'est pas incluse dans le service de garantie et Verbatim n'est pas responsable des données qui pourraient être perdues ou endommagées durant le transport ou une réparation. Verbatim décline toute responsabilité dans le cas d'articles retournés sans RMA ou mal emballés. L'équipement de remplacement sera neuf ou comme neuf au niveau de la performance et sera garanti pendant le reste de la période de garantie de l'équipement non conforme. Tout équipement remplacé deviendra la propriété de Verbatim. Toutes les réclamations de défauts non présentées durant la période de garantie seront considérées comme abandonnées.

#### **Droits**

Copyright © 2010 Verbatim Americas, LLC. Tous droits réservés. Toutes les autres marques et tous les autres noms de produits présentés à titre de référence dans le présent document sont la propriété de leurs détenteurs respectifs.

### **Conformité FCC**

Cet équipement a été testé et jugé conforme aux limites prévues pour un dispositif numérique de classe B, conformément à la partie 15 des règles de la FCC. Ces limites sont conçues pour fournir une protection adéquate contre une interférence préjudiciable dans une installation résidentielle. Cet équipement produit, utilise et peut émettre une radiofréquence et, s'il n'est pas installé et utilisé conformément aux instructions, peut causer de l'interférence préjudiciable aux communications radio. Il n'existe toutefois aucune garantie qu'il n'y aura pas d'interférence radio dans une installation particulière. Si cet équipement provoque de l'interférence préjudiciable à la réception de programmes radio ou télévision, ce que l'on peut déterminer en allumant et en éteignant l'équipement, l'utilisateur devra essayer de corriger l'interférence comme suit :

- • Réorienter ou déplacer l'antenne de réception.
- • Augmenter la distance entre l'équipement et le récepteur.
- • Brancher l'équipement dans une prise sur un circuit différent de celui du récepteur.
- • Consulter le concessionnaire ou obtenir de l'aide auprès d'un technicien radio/télévision expérimenté.

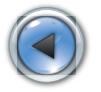

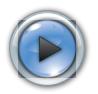

<span id="page-9-0"></span>Nota: La capacidad depende del modelo. 1 MB = 1.000.000 bytes/  $1$  GB = 1.000.000.000 bytes/1 TB = 1.000.000.000.000 bytes. Parte de la capacidad se utiliza para el software precargado, formatear y otras funciones y por lo tanto, no está disponible para almacenar datos. Como resultado y debido a los diferentes métodos de cálculo, los sistemas operativos pueden indicar menos megabitios/gigabitios/terabitios.

#### **Software para copias de seguridad (solamente para Windows)**

La unidad de disco duro viene con el software de seguridad Nero. Haga un doble clic en la carpeta Nero sobre la unidad seguido de un doble clic en el archivo setupx para empezar la instalación. Aparecerá la ventana de instalación Nero. Siga las indicaciones del asistente de configuración para instalar el software.

#### **Software Turbo USB (solamente para Windows)**

El software Turbo USB puede mejorar la tasa de transferencia de datos por la conexión USB; éste software opcional está incluido en el disco duro. Haga doble clic sobre la carpeta Turbo\_USB del disco duro y luego haga doble clic en el archivo setup para comenzar la instalación. Aparecerá la ventana de instalación del software. Siga el asistente de configuración para instalar el software.

### **Conexión**

Instalar su disco duro es extremadamente simple. Utilice el cable mini USB incluido para conectar con cualquier puerto USB libre de su computadora. En las computadoras con Windows aparecerá un icono nuevo en "My Computer" (Mi PC) que representará su disco duro. En los sistemas Mac OS, aparecerá en el escritorio como un disco nuevo.

Si está utilizando un puerto USB 1.1 en su computadora con Windows, puede aparecer la siguiente nota de advertencia: **Hi-Speed USB Device plugged into non-Hi-Speed USB hub (Dispositivo USB de alta velocidad conectado en un centro USB que no es de alta velocidad**).

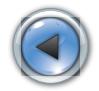

Esto no indica un problema porque la unidad es compatible con ambos puertos USB 1.1 y USB 2.0. Simplemente cierre el mensaje y continúe. Sin embargo, en este caso la unidad funcionará sólo con las velocidades de USB 1.1.

# **Desconexión**

Su unidad de disco duro Verbatim permite tener una conexión directa; se puede conectar y desconectar sin necesidad de reiniciar la computadora. Para desconectar su unidad de disco duro Verbatim en cualquier momento, simplemente realice los siguientes pasos. También puede desconectar su unidad de disco duro en cualquier momento cuando su computadora está apagada.

 Nota: Tenga cuidado de seguir el procedimiento correcto cuando desconecte su unidad. Si simplemente desconecta la unidad sin antes seguir las instrucciones que se detallan debajo puede dañar su disco duro y/o perder datos.

#### **Para usuarios de Windows:**

- **1.** Si hay archivos ubicados en su unidad que están abiertos en cualquier aplicación, ciérrelos.
- **2.** Haga clic en el botón **Unplug (Desconectar) o Eject Hardware (Quitar hardware)** en la bandeja del sistema.

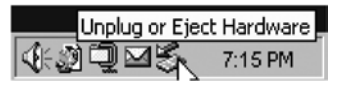

- **3.** Seleccione su unidad del menú que aparece.
- **4.** Luego de un momento, Windows mostrará un mensaje que indica que puede quitar en forma segura su hardware.

#### **Para usuarios de Mac OS:**

**1.** Si hay archivos ubicados en su unidad que están abiertos en cualquier aplicación, ciérrelos.

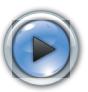

<span id="page-10-0"></span>**2.** Ubique el icono de su unidad en el escritorio y arrástrelo a la papelera.

#### **Ayuda**

Si tiene alguna dificultad para instalar o utilizar su producto Verbatim, visite el sitio web principal de asistencia técnica en www.verbatim.com/support.

#### **Términos de la garantía limitada**

Las obligaciones de la garantía de Verbatim Ameritas, LLC. por este producto de hardware están limitadas a los términos expuestos debajo:

Verbatim garantiza que sus productos no tienen defectos en sus materiales o en su mano de obra con un uso y un mantenimiento normal durante un período de siete (7) años desde la fecha de fabricación. La única obligación de Verbatim con respecto a los reclamos por no conformidad realizados dentro del período de la garantía descrito arriba será, a su elección, reparar o reemplazar cualquier elemento de equipo que Verbatim, a su sola discreción, determine defectuoso.

Las obligaciones de garantía de Verbatim que se explican a continuación dependen expresamente de lo siguiente (i.) que en todo momento el cliente instale, utilice y mantenga apropiadamente el producto; (ii.) que los productos no hayan sufrido un problema mecánico inusual o que no hayan estado sometidos a condiciones eléctricas o ambientales inusuales o a otros casos fortuitos; (iii.) que los productos no hayan sido sometidos a un uso inapropiado, que no hayan sufrido un accidente o no hayan sido instalados/desinstalados por personal no autorizado por el cliente u otro tercero; (iv.) que los productos no hayan sido alterados o modificados de forma no autorizada, a menos que esto haya sido autorizado por escrito o haya sido realizado por Verbatim y (v.) que el cliente instale cuando corresponda todas las revisiones del producto que haya lanzado Verbatim para esos productos durante el término de la garantía.

Verbatim no garantiza que los productos funcionarán con alguna combinación específica que pueda ser seleccionada por el cliente o que el funcionamiento de los productos será ininterrumpido o estará libre de errores, ni que todos los casos de no conformidad o defectos se solucionarán. Además, Verbatim no tendrá obligaciones de garantía por ninguna falla de los productos en el cumplimiento de las especificaciones aplicables del producto como resultado de la combinación de cualquier producto con hardware y/o software no proporcionado por Verbatim. Si se determina que cualquier producto informado como defectuoso o en incumplimiento de los requisitos por el cliente durante el período de garantía no es defectuoso o no está en incumplimiento, Verbatim podrá, a su elección, cobrarle al cliente cualquier trabajo proporcionado y los gastos en los que haya incurrido Verbatim en relación con esta determinación, con las tarifas actuales de Verbatim en ese momento.

Verbatim no se hace responsable de ningún daño o pérdida de programas, datos u otra información guardada en medios contenidos dentro del producto de hardware Verbatim, o de ningún producto o pieza que no sea de Verbatim no cubierta por esta garantía. La recuperación o reinstalación de programas, datos u otra información no está cubierta por esta garantía limitada.

Verbatim no se hará responsable de la venta no autorizada o la tergiversación por parte de terceros revendedores no autorizados. Las garantías de Verbatim no son transferibles con la propiedad. Es posible que los productos comprados en subastas, ventas de garaje, mercados de pulgas o comprados como unidades de demostración no estén cubiertos por la garantía de Verbatim.

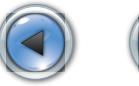

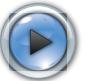

<span id="page-11-0"></span>LAS GARANTÍAS DE VERBATIM Y LAS REPARACIONES AL CLIENTE QUE SE EXPONEN EN ESTA SECCIÓN SON EXCLUSIVAS Y SON OTORGADAS POR VERRATIM Y ACEPTADAS POR EL CLIENTE EN VEZ DE CHALQUIERA Y TODAS LAS DEMÁS GARANTÍAS, EXPRESAS O IMPLÍCITAS, QUE INCLUYEN SIN LIMITARSE A, TODAS LAS GARANTÍAS DE APTITUD PARA LA VENTA Y APTITUD PARA UN PRÓPÓSITO EN PARTICULAR. DE ESTA FORMA Y POR LA PRESENTE, VERBATIM Y EL CLIENTE RENUNCIAN A TODAS LAS DEMÁS GARANTÍAS EXPRESA Y CLARAMENTE .

VERBATIM NO SE HACE RESPONSABLE POR LOS DAÑOS DIRECTOS, ESPECIALES, INCIDENTALES O INDIRECTOS QUE SEAN RESULTADO DEL INCUMPLIMIENTO DE LA GARANTÍA O CONDICIÓN, INCLUIDO CUALQUIER COSTO DE RECUPERACIÓN O REPRODUCCIÓN DE CUALQUIER PROGRAMA O DATOS ALMACENADOS O UTILIZADOS CON EL PRODUCTO DE VERBATIM. ESPECÍFICAMENTE,VERBATIM NO INDICA QUE PODRÁ REPARAR NINGÚN PRODUCTO BAJO ESTA GARANTÍA LIMITADA, NI QUE REALIZARÁ UN CAMBIO DE PRODUCTO SIN RIESGOS DE O SIN LA PÉRDIDA DE PROGRAMAS O DATOS.

#### **Proceso de devolución:**

17

El cliente obtendrá un número de autorización de devolución de mercancía (Return MerchandiseAuthorization,RMA) de Verbatim antes de devolver cualquier equipo a Verbatim según esta garantía, para lo cual deberá comunicarse con Asistencia técnica (ver www.Verbatim.com/support). El cliente pagará por adelantado cualquier cargo de envío del equipo devuelto a Verbatim para servicios de garantía y Verbatim pagará los cargos de transporte de la devolución del equipo al cliente, con la excepción de los cargos aduaneros o los impuestos, si es que existiera alguno. Todas las devoluciones deberán tener una prueba de compra original con fecha y una carta en la que se explique el problema.Antes de enviar su producto al servicio de garantía es su responsabilidad realizar una copia de seguridad de todos los datos, incluidos los programas de software. Usted será el responsable de reinstalar todos los datos. La recuperación de datos no está incluida en el servicio de garantía y Verbatim no se hace responsable por los datos que se

puedan perder o dañar durante el tránsito o la reparación. Verbatim no se hará responsable por los artículos devueltos sin un número de RMA o que estén embalados en forma inapropiada. En caso de que se reemplace el equipo, éste será nuevo o de igual rendimiento y estará garantizado durante el resto del término de garantía del equipo defectuoso. Todos los equipos reemplazados se convertirán en propiedad de Verbatim. Cualquier reclamo por defectos que no se haya realizado durante el período de la garantía será considerado como no exigido por el cliente.

#### **Derechos**

Copyright ©2010 Verbatim Ameritas, LLC. Todos los derechos reservados. Todas las demás marcas y nombres de productos a los que se hace referencia aquí son propiedad de sus respectivos dueños.

# **Cumplimiento de FCC**

Este equipo ha sido probado y se encontró que cumple con los límites de un dispositivo digital de Clase B, de acuerdo con la Parte 15 de las Reglas de la FCC. Estos límites están diseñados para proporcionar una protección razonable de interferencia dañina en una instalación residencial. Este equipo genera, utiliza y puede irradiar energía de radiofrecuencia y en caso de no instalarse y utilizarse de acuerdo con las instrucciones puede causar interferencia a las comunicaciones de radio. Sin embargo, no hay ninguna garantía de que la interferencia no ocurrirá en una instalación en particular. Si este equipo causa interferencia en la recepción de señales de radio o televisión, lo que se puede determinar al encender y apagar el equipo, se alienta al usuario a intentar corregir la interferencia con una o más de las siguientes medidas:

- • Orientar nuevamente o reubicar la antena receptora.
- • Aumentar la separación entre el equipo y el receptor.
- • Conectar el equipo en un tomacorriente en un circuito diferente al que está conectado el receptor.
- • Consultar al distribuidor o a un técnico en radio/televisión experimentado.

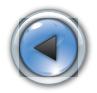

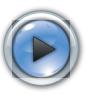

<span id="page-12-0"></span> Nota:A capacidade varia conforme o modelo. 1 MB = 1.000.000 bytes/1 GB = 1.000.000.000 bytes/1 TB = 1.000.000.000.000 bytes. Uma certa quantidade de capacidade é usada para software pré-carregado, formatação e outras funções e, portanto, não está disponível para armazenamento de dados. Como resultado, e devido a diferentes métodos de cálculo, seus sistemas operacionais podem relatar um número menor de megabytes/gigabytes/terabytes.

#### **Software de backup (somente para Windows)**

O software de backup, Nero, está incluído no HD. Clique duas vezes na pasta Nero no drive e, em seguida, clique duas vezes no arquivo setupx para iniciar a instalação. A janela de instalação do Nero aparecerá. Siga o assistente de configuração para instalar o software.

#### **Software Turbo USB (somente para Windows)**

O software Turbo USB pode aumentar sua taxa de transferência de dados via USB e este software opcional está incluído no disco rígido. Dê um clique duplo na pasta Turbo\_USB no drive e, em seguida, clique no arquivo setup para iniciar a instalação. A janela de instalação do software irá aparecer. Siga o assistente de instalação para instalar o software.

#### **Conexão**

A instalação do hard drive é extremamente simples – basta usar o cabo miniUSB para conectar a qualquer porta USB livre em seu computador. Em computadores Windows, um novo ícone aparecerá em My Computer (Meu computador) representando. Nos sistemas Mac OS, aparecerá na área de trabalho como um novo disco.

Se estiver usando uma porta USB 1.1 no seu computador Windows, a seguinte nota de advertência aparecerá na tela: **Hi-Speed USB Device plugged into non-Hi-Speed USB hub (Dispositivo USB de alta velocidade conectado a um centro USB que não é de alta velocidade**). Isso não indica um problema, uma vez que o drive é

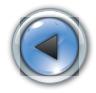

compatível tanto com portas USB 1.1 quanto com portas USB 2.0. Simplesmente feche a mensagem e prossiga. Nesse caso, entretanto, o drive irá operar somente nas velocidades de USB 1.1.

#### **Desconexão**

O hard drive Verbatim pode ser conectado sem interrupção, ou seja, pode ser conectado e desconectado sem que o computador seja reiniciado. Para desconectar o hard drive Verbatim a qualquer momento, basta executar os passos a seguir. Você também poderá desconectar o hard drive a qualquer momento enquanto o computador estiver desligado.

 Nota: Tenha cuidado para seguir o procedimento correto ao desconectar a unidade. Simplesmente desconectar a unidade sem antes seguir as instruções abaixo poderá causar danos a sua unidade e/ou perda de dados.

#### **Para usuários do Windows:**

- **1.** Se houver arquivos localizados no drive que estejam abertos em qualquer aplicativo, feche-os.
- **2.** Clique no botão Unplug **(Desconectar) ou Eject Hardware (Ejetar hardware)** na bandeja do sistema.

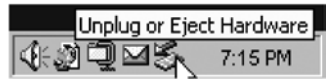

- **3.** Selecione o drive no menu que irá aparecer.
- **4.** Logo em seguida, o Windows exibirá uma mensagem indicando que o hardware pode ser removido com segurança.

#### **Para usuários do Mac OS:**

**1.** Se houver arquivos localizados no drive que estejam abertos em qualquer aplicativo, feche-os.

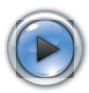

<span id="page-13-0"></span>**2.** Localize o ícone do drive na área de trabalho e arraste-o para a lixeira.

#### **Ajuda**

Se você tiver dificuldade para instalar ou usar o Verbatim, visite o website principal de Assistência Técnica em www.verbatim.com/support.

### **Termos da garantia limitada**

As obrigações de garantia da Verbatim Américas, LLC. para este produto de hardware são limitadas aos termos apresentados abaixo:

A Verbatim garante que seus produtos estão isentos de defeitos, tanto de material quanto de mão-de-obra, sob condições normais de uso e serviço, pelo período de sete (7) anos a partir da data de fabricação. A obrigação exclusiva da Verbatim com relação às reclamações de não-conformidade manifestadas dentro do período de garantia descrito anteriormente será, a seu critério, o reparo ou substituição de qualquer equipamento que a Verbatim, a seu critério exclusivo, considerar defeituoso.

As obrigações de garantia da Verbatim segundo este instrumento estão expressamente condicionadas a (i.) os produtos serem adequadamente instalados, utilizados e mantidos todo o tempo pelo cliente; (ii.) os produtos não serem submetidos a tensão mecânica fora do comum, condições elétricas ou ambientais incomuns ou outros casos fortuitos; (iii.) os produtos não serem submetidos a uso indevido, acidente ou qualquer instalação/desinstalação não autorizada efetuada pelo cliente ou por terceiros; (iv.) os produtos não serem alterados ou modificados de forma não autorizada, salvo mediante aprovação por escrito, ou por outro meio, emitida pela Verbatim e (v.) a pronta instalação pelo cliente de todas as revisões de produto que tenham sido lançadas pela Verbatim para o(s) produto(s) em questão durante o período da garantia. A Verbatim não garante que os produtos funcionarão em qualquer combinação

específica selecionada para o uso pelo cliente ou que a operação dos produtos não sofrerá interrupção ou estará isenta de erros, ou ainda que todas as não-conformidades ou defeitos serão reparados. Além disso, a Verbatim não oferecerá garantia para os produtos que não funcionarem de acordo com as suas especificações aplicáveis em resultado da combinação de qual(is)quer produto(s) com hardware e/ou software que não tenha(m) sido fornecido(s) pela Verbatim. Se for constatado que qual(is)quer produto(s) informado(s) pelo cliente como defeituoso(s) ou de não ter(em) funcionado de acordo com as especificações durante o período de garantia, não apresentar(em) defeito ou estiver(em) em perfeito funcionamento, a Verbatim poderá, a seu critério, cobrar do cliente as despesas de mão-de-obra e outras despesas contraídas pela Verbatim relacionadas a tal constatação, de acordo com as taxas da Verbatim em vigor naquela ocasião.

A Verbatim não será responsável por quaisquer danos ou pela perda de quaisquer programas, dados ou outras informações armazenadas, ou mídia incluída no produto de hardware da Verbatim, ou por qualquer produto ou peça que não seja de fabricação da Verbatim e não esteja protegido pela presente garantia. A recuperação ou reinstalação de programas, dados ou outras informações não fazem parte desta Garantia Limitada.

A Verbatim não será responsável pela venda não autorizada ou por declaração equivocada por parte de revendedores não autorizados. As garantias da Verbatim não são transferíveis com a venda do produto. Os produtos adquiridos em leilão, vendas domiciliares, mercados de objetos usados ou adquiridos como produtos de demonstração talvez não estejam protegidos pela garantia da Verbatim.

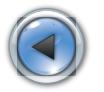

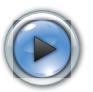

<span id="page-14-0"></span>AS GARANTIAS DA VERBATIM E OS RECURSOS DO CLIENTE APRESENTADOS NESTA SEÇÃO SÃO EXCLUSIVOS, FORNECIDOS PELA VERBATIM E ACEITOS PELO CLIENTE E SUBSTITUEM TODA E QUALQUER OUTRA GARANTIA, EXPLÍCITA OU IMPLÍCITA, INCLUSIVE, MAS SEM LIMITAÇÃO, TODAS AS GARANTIAS DE COMERCIALIZAÇÃO E ADEQUAÇÃO PARA UMA DETERMINADA FINALIDADE, SENDO TODAS AS OUTRAS GARANTIAS EXPRESSA E INEQUIVOCAMENTE RECUSADAS PELA VERBATIM E DISPENSADAS PELO CLIENTE.

A VERBATIM NÃO SERÁ RESPONSÁVEL POR DANOS DIRETOS, ESPECI-AIS, ACESSÓRIOS OU PUNITIVOS QUE RESULTAREM DE VIOLAÇÃO DA GARANTIA OU CONDIÇÃO, INCLUSIVE CUSTOS DE RECUPERAÇÃO OU REPRODUÇÃO DE QUAISQUER PROGRAMAS OU DADOS ARMAZENADOS OU UTILIZADOS JUNTO COM O VERBATIM. A VERBATIM NÃO GARANTE QUE SERÁ CAPAZ DE REPARAR QUALQUER PRODUTO PROTEGIDO POR ESTA GARANTIA LIMITADA, NEM QUE EFETUARÁ A TROCA DE QUALQUER PRODUTO SEM RISCO OU PERDA DE PROGRAMAS OU DADOS.

#### **Processo de devoluçáo:**

23

O cliente deverá obter um número de Autorização para Devolução de Mercadoria (Return Merchandise Authorization - RMA) da Verbatim antes de devolver à Verbatim qualquer equipamento em decorrência desta garantia mediante contato com a Assistência Técnica (www.Verbatim.com/support). O cliente pagará antecipadamente as despesas de remessa do equipamento devolvido à Verbatim para o serviço previsto na garantia e a Verbatim pagará as despesas de frete para a devolução do equipamento ao cliente, excluídos os direitos ou impostos aduaneiros, se houver. Todas as devoluções devem ser acompanhadas do comprovante de compra original com a data, além de uma carta explicando o problema. Antes de entregar o produto para o serviço de garantia, é sua responsabilidade fazer cópia de segurança de todos os dados, inclusive de todos os programas de software. Você será responsável pela reinstalação de todos os dados. A recuperação dos dados não está incluída no serviço de garantia e a Verbatim não é responsável pela

eventual perda ou por danos causados aos dados durante o transporte ou servico de reparo. A Verbatim não será responsável por itens devolvidos sem a RMA ou embalados de forma inadequada. O equipamento substituto será novo, ou terá desempenho de novo, e será garantido pelo período restante da garantia daquele equipamento que não satisfizer às condições exigidas. Todos os equipamentos que forem substituídos tornar-se-ão propriedade da Verbatim. Qualquerreclamação de defeito efetuada fora do período de garantia será considerada desistência do cliente.

#### **Direitos**

Copyright ©2010 Verbatim Américas, LLC. Todos os direitos reservados. Todas as outras marcas e nomes de produtos mencionados neste documento são propriedade dos seus respectivos donos.

## **Conformidade com a FCC**

Este equipamento foi testado e considerado em conformidade com os limites para um dispositivo digital Classe B, de acordo com a Parte 15 das Regras da FCC. Esses limites destinam-se a fornecer proteção razoável contra a interferência prejudicial em uma instalação residencial. Este equipamento gera, usa e é capaz de irradiar energia por freqüência de rádio e, caso não seja instalado e utilizado de acordo com as instruções, poderá causar interferência prejudicial às comunicações de rádio. Contudo, não há garantia de que não ocorrerá interferência em uma determinada instalação. Se este equipamento ocasionarinterferência prejudicial à recepção de rádio ou de televisão, que poderá ser verificada desligando-se o equipamento e ligando-o novamente, o usuário deverá tentar corrigir a interferência por intermédio de uma ou mais das seguintes medidas:

- • Redirecionar ou mudar o local da antena de recepção.
- • Aumentar a distância entre o equipamento e o receptor.
- • Conectar o equipamento a uma tomada ou circuito diferente daquele ao qual o receptor está conectado.
- • Solicitar a ajuda do revendedor ou de um técnico experiente em rádio/TV.

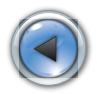

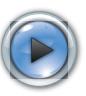

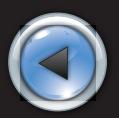

# **V** Verbatim.

© Verbatim Americas, LLC, 2010 Verbatim and the V logo are registered trademarks of Verbatim Americas, LLC.

RM# 174219A